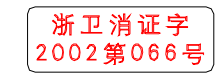

浙卫消证字 (2002 第 066 号)

条形码

## 全国统一服务热线: 400-700-1111 www.sacon.cn

小小原彩舞是历] 浙江帅康电气股份有限公司

地址 | Add: 浙江余姚帅康工业园区 | 邮政编码 | P.C: 315491 | 传真 | Fax: 0574-6224 2355

## Sacon 咖喱

# 家用食具消毒柜

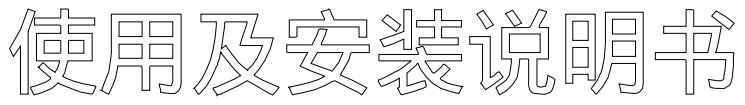

使用前请仔细阅读本说明书,请妥善保存,以备查阅。

ZTD110K-05F/ZTD110-04D2 ZTD110-05A/ZTD110-05B2

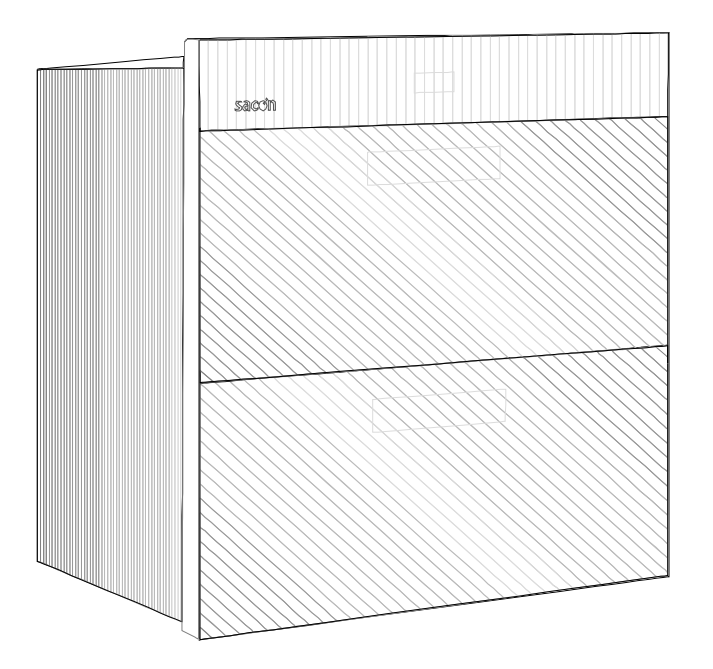

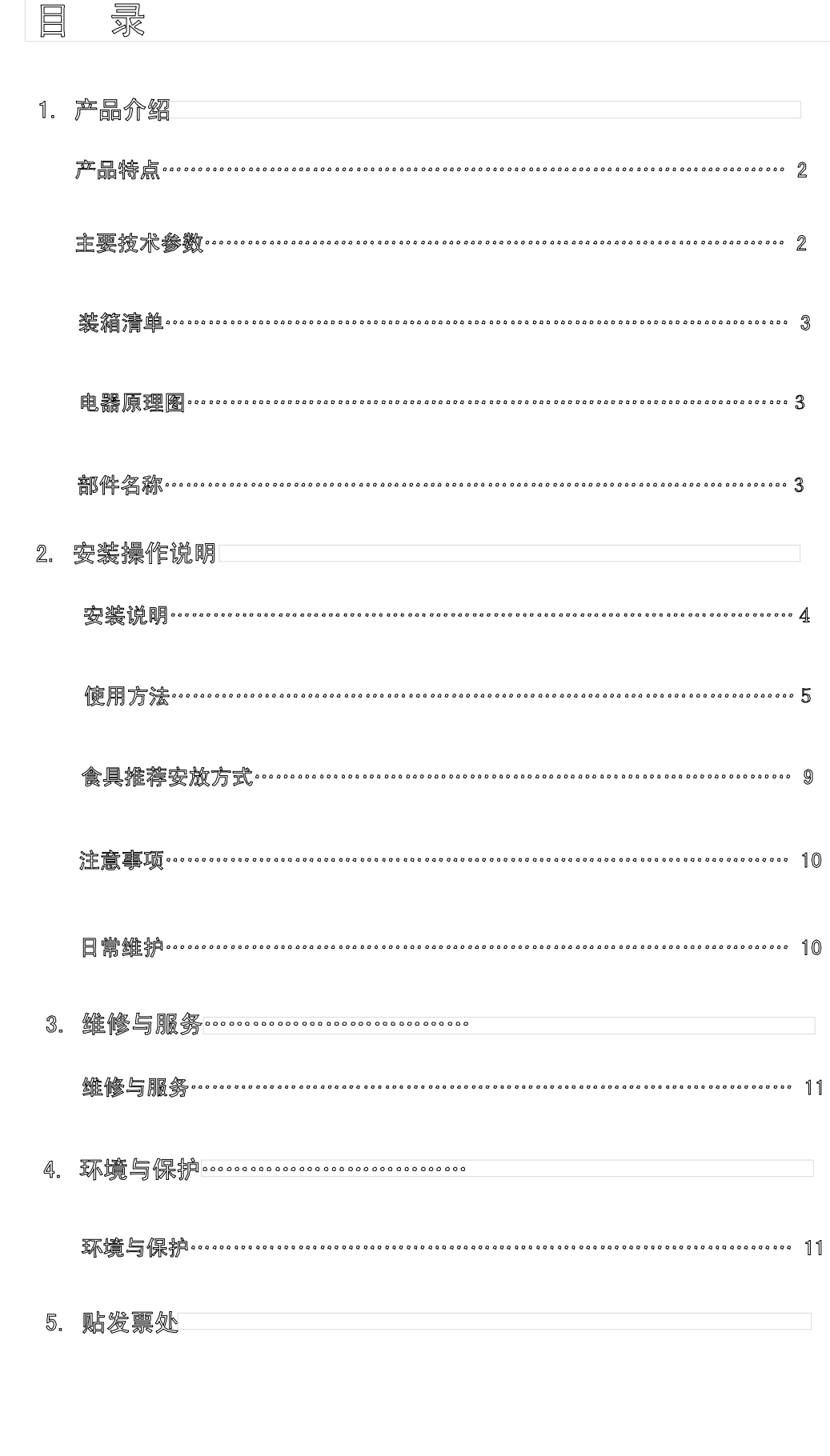

 $01$ 

□ 亲爱的用户,感谢您选用帅康牌食具消毒柜,为了您能正确安全使用本机,请您务必在安装 该机前仔细阅读说明书,阅后请与发票一并妥善保管。

#### □ 产品特点

- 本产品通过紫外线灯管产生臭氧和紫外线,利用臭氧的强氧化性和波长 200-275nm 的紫外线 对食具进行消毒。
- 适用于家庭除橡胶外的耐温在85度以上任何类型食具消毒、保洁。
- 在紫外线+臭氧多重消毒基础上加入热风,使消毒更彻底且无死角。符合GB17988, 达到二星级消毒标准(消毒柜的最高标准),可杀灭大肠杆菌和脊髓灰质炎病毒。
- 消毒柜采用整体密封,消毒期间自动锁住柜门,防止误开门导致臭氧泄漏;装有门控开 关, 开启抽屉时自动停止产生臭氧紫外线。
- 用料考究, 内胆碗架均采用不锈钢材料,干净卫生,无异味。
- 智能化控制, 操作方便、安全。显示屏显示剩余工作时间, 一目了然。兼有时钟功能, 一机多用。
- 外观新颖与橱柜配合和谐。

□ 主要按术参数

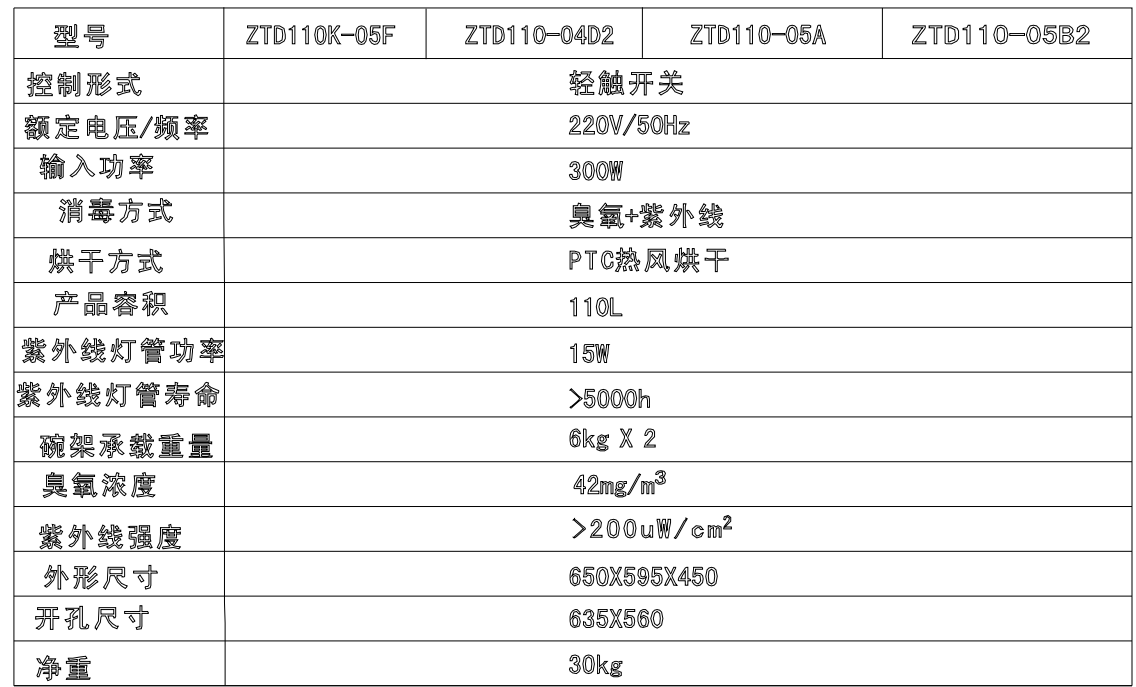

#### 口装箱清单

请你开箱后逐一检查以下产品和附件是否齐全,如有缺少或损坏与当地帅康售后服

务中心联系

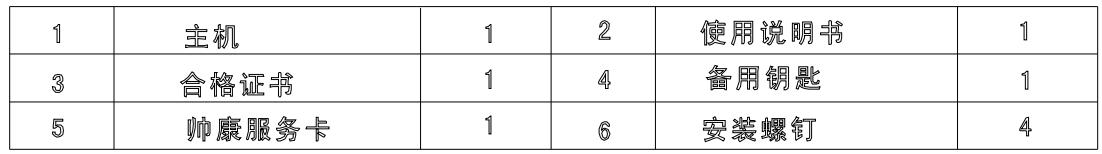

口电气原理图

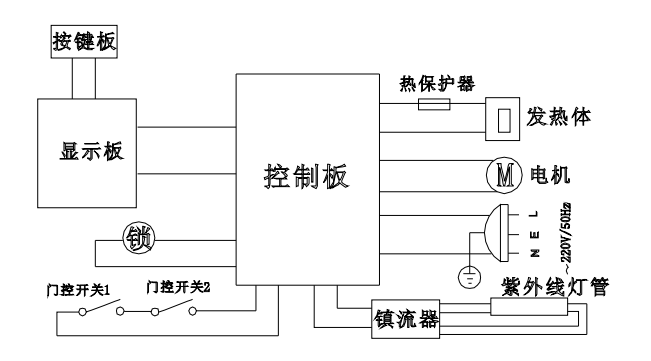

口部件名称

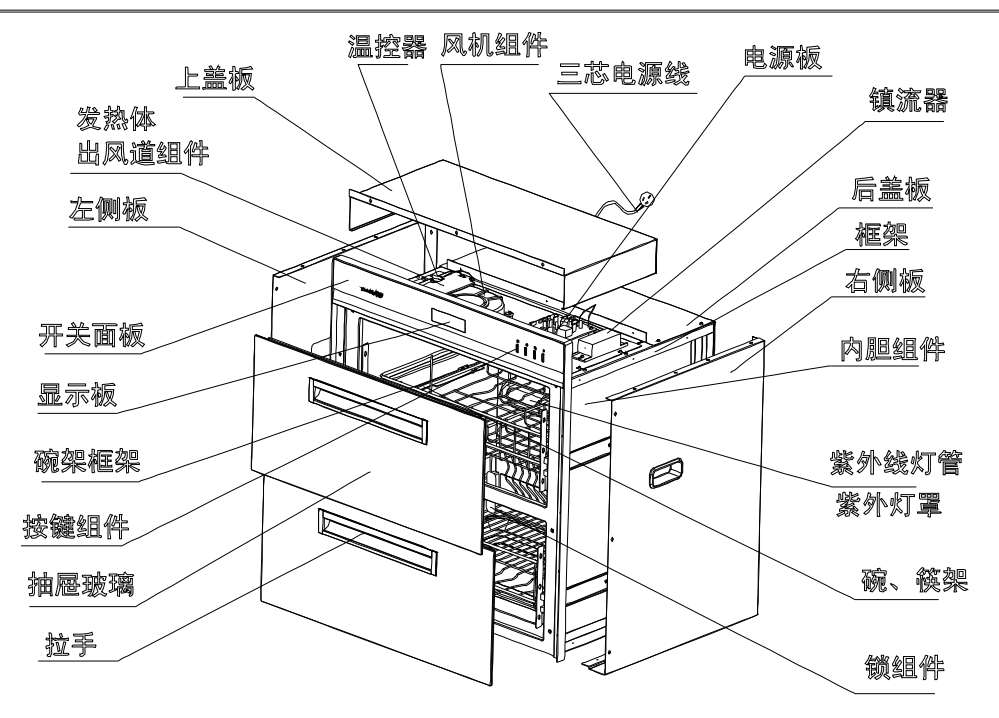

03

□ 安装说明

- 安装方法 : 消毒柜可按需要设置在橱柜下部或橱柜上部。(如图) 安装时, 在橱柜设定的位 置上 , 按图示尺寸设置方孔 , 将消毒柜平稳嵌入该方孔 , 拉开消毒柜抽屉 , 用四个安装螺 钉将消毒柜固定在橱柜上 (注意不得倾斜)。
- 注意事项: 消毒柜应平稳安装在操作、保养方便且牢固的地方, 消毒柜应与燃气具及高温明火 保持安全距离 15cm 以上。严禁将消毒柜及电源插座安装在可能受潮或被水淋湿处。搬运放置 时轻搬轻放,切不可将消毒柜拉手作搬运支承用。

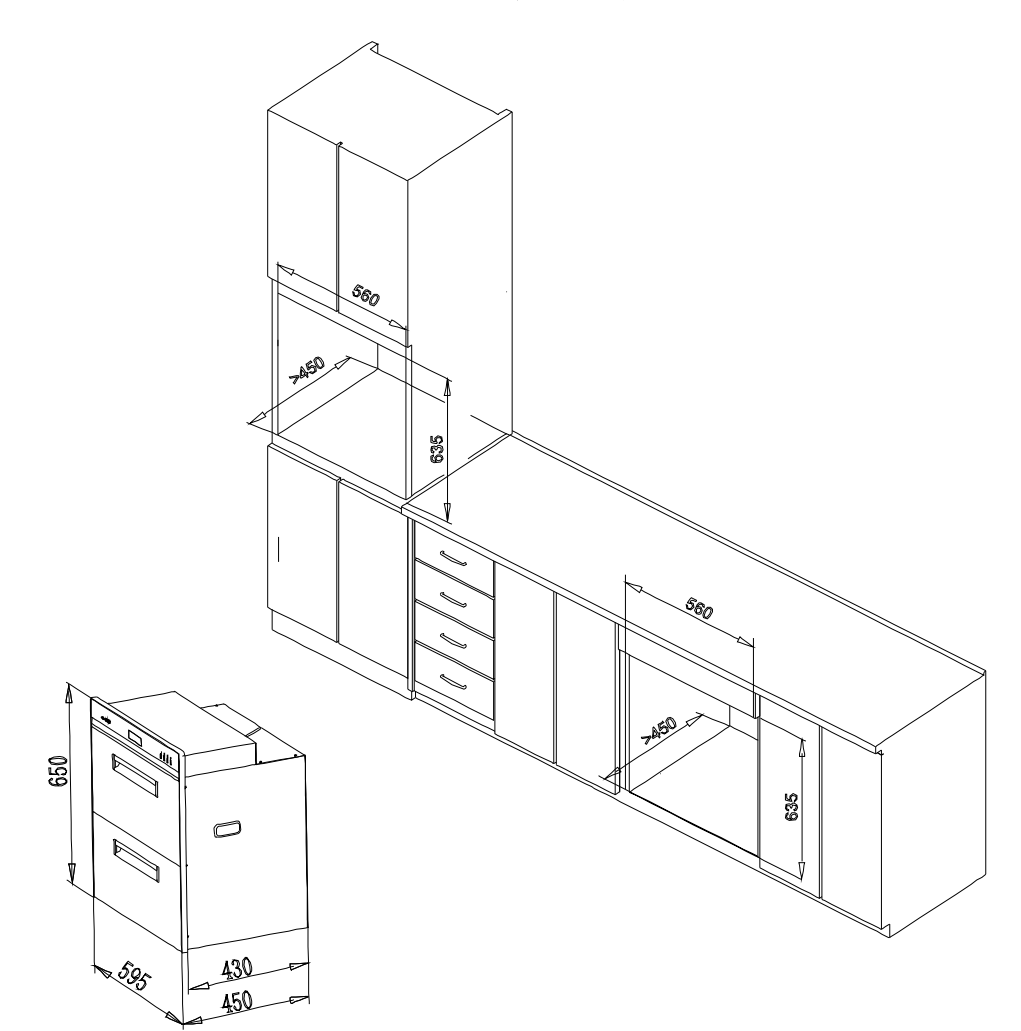

口使用方法

本产品采用微电脑智能控制,工作可靠,寿命长。每一工作阶段均有显示进行识别,可以全过 程自动控制,达到安全节能之目的。为了便于识别,每按一下按键,均会发生清脆的"嘀"声,表 明正按您的要求进行功能转换。

使用时将抽屉平稳拉开,将洗净的食具倒尽水擦干后放在合适的碗架上,关上抽屉根据你选购 机型洗择以下对应型号的使用说阴,

 $\Box$  ZTD110-05A

- 时钟:轻按"时钟"键3秒以上,VFD显示时间的小时部分闪烁,连续点触"时钟"键调整小时;第二次按"时钟"键 3秒以上,显示时间的分钟部分闪烁.连续点触"时钟"键调整分钟。
- 消毒设置:轻按"消毒"键一次,进入自动消毒烘干程序。显示屏显示"35:00",倒计时从"35:00"到"00:00"状 态后转为烘干工作状态,又显示"50:00",继续倒计时,直到显示"00:00",(烘干开始5分钟为臭氯还原时间 加热系统不工作)一个工作周期结束, 进入工作待机状态。

轻按"消毒"键二次(3秒内),进入90分钟消毒60分钟烘干程序。显示屏显示"90:00",倒计时从"90:00" 到"00: 00"状态后,转为烘干工作状态,又显示"60: 00",继续倒计时,直到显示"00: 00",(烘干开始5分钟 为臭氯还原时间加热系统不工作),一个工作周期结束, 进入工作待机状态。

消毒过程中抽屉自动上锁,请不要强行抽拉,以免损害机器,工作结束自动开锁。

○ 烘干设置:轻按"烘干"镩一次,显示默认烘干状态"45:00",倒计时直到显示"00:00",烘干程序结束,进入 工作待机状态。

轻按"烘干"键二次,显示烘干状态"60: 00",倒计时直到显示"00: 00",烘干程序结束,进入工作待机状 态。工作时相应符号亮。

○电源:通电时电源指示亮,需要关闭相应工作程序或显示屏时轻触"电源"键。进入工作待机状态。

 $\Box$  ZTD110-04D2/ZTD110K-05F/ZTD110-05B2

○ 一 显示屏 显示屏由三部分组成:动态显示,数码显示和汉字功能菜单

1 动态显示 显示工作状态

- A :消毒状态显示:从中间二格开始向左右二边方向逐格点亮,意为辐射状,反复循环.
- B: 烘干状态显示:从左向右依此逐格点亮,至全亮, 竟为不断加热, 反复循环,

05

C:待机状态显示:BCD码秒显示或钟摆显示,反复循环.

D:提醒状态显示:从左向右依此逐格熄灭,意为不断减少,反复循环,

2 数码显示: 有二种含义

A:时钟显示:在校时和待机状态下显示

左边二位为时,右边二位为分,中间二点秒闪,开机初始值:12:00.

B: 倒计时显示:在自动、消毒、烘干、提醒状态下显示

左边二位为分,右边二位为秒。

3 功能菜单: 自动、消毒、烘干、校时、提醒、电源

选择时菜单全亮,选中的功能相应字符闪动,工作中显示相应功能字符

○ 二 操作鍵说明

1 "功能"罐:

A :按此键可循环选定所需功能,同时也选定了其中的默认模式,3秒后便启动该功能

B:如在工作状态中按此键,便立即停止该工作,进入待机状态 (电源闪动).

2"模式"键:可对所选功能进行不同模式选定.在待机状态时具有开锁功能.

3"调!"键:在校时功能下为小时加1.在消毒,烘干、提醒功能下为分钟十位数加1.

4 "调11"镰:在校时功能下为分钟加1.在消毒,烘干、提醒功能下为分钟个位数加1.

○ 注意:功能确认以最后按键为准,3秒内可重新按键改变设置,3秒后启动工作,一个工作周期结束 自行转入待机状态。

○ 三 校时

消毒柜在待机时数码显示的内容为时钟时间,加电后显示初始值12:00,因此首先要校时,时 钟调校操作如下:

1 按"功能"键,选菜单至"校时".

2 按"模式"键.选择定时符号熄灭.

3 按"调1"键,小时加1.

4 接"调!!"键.分钟加!

○ 四 定时开机

在0-24小时内可任意设定开机自动消毒时间,工作结束后恢复原来的显示屏状态, 开机后进 入默认模式,操作如下: